# Frontend Development **Construcción visual e interacción**

GeneXus 17

Copyright © GeneXus S.A. 1988-2022.

All rights reserved. This document may not be reproduced by any means without the express permission of GeneXus S.A.The information contained

Registered Trademarks: GeneXus is trademark or registered trademark of GeneXus S.A. All other trademarks mentioned herein are the property of

# **Tabla de Contenidos**

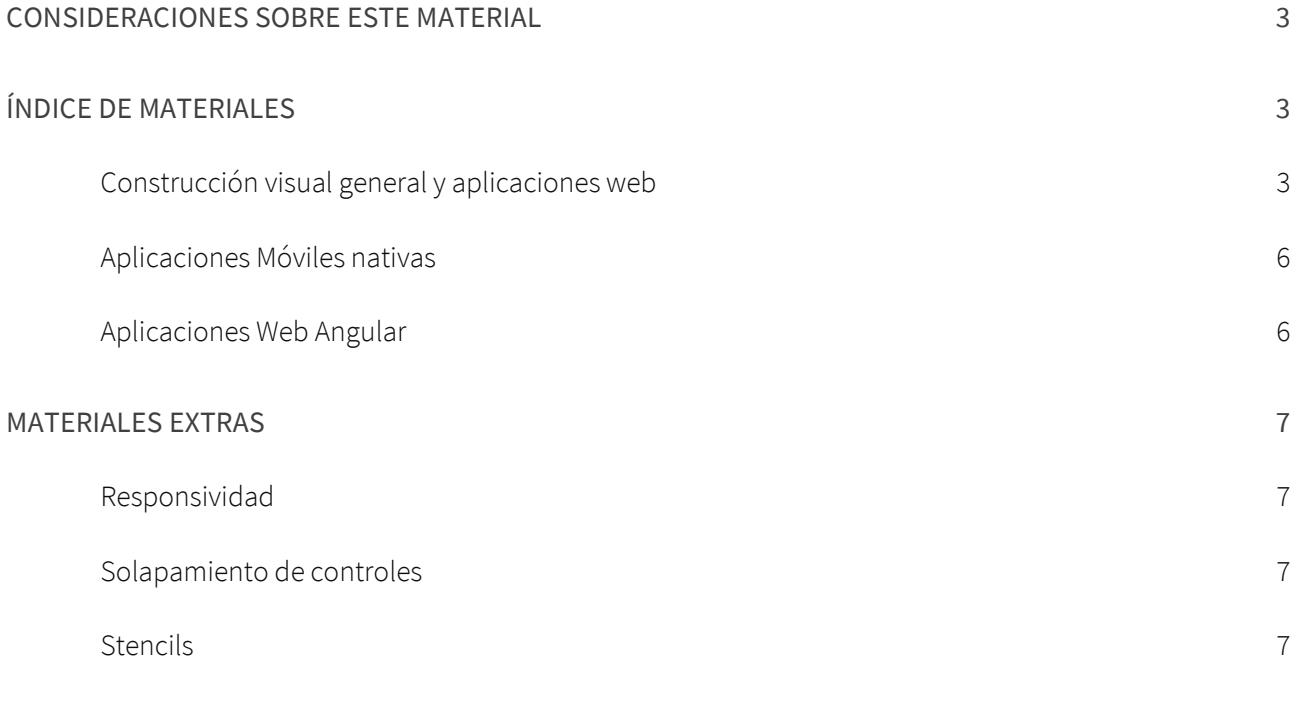

## **Consideraciones sobre este material**

Aún no contamos con un curso específico para aquellos desarrolladores GeneXus que necesiten enfocarse en la construcción y mantenimiento del frontend de la aplicación. Mientras lo armamos presentamos aquí una lista ordenada de materiales ya existentes que podrán resultarte de utilidad.

Te recomendamos comenzar por ver esta presentación que sitúa en los desafíos de hoy en relación con el modelado del diseño de la aplicación y su implementación con GeneXus:

[DesignOps Strategies: From Design to Code the GeneXus Way.](https://www.genexus.com/es/productos/genexus/live2021/design-systems/etrategias-de-designops-caminos-que-llevan-del-diseno-al-codigo)

GeneXus se encuentra en un momento bisagra donde se está pasando del uso del objeto Theme al de su evolución, el objeto Design System. Con GeneXus 18 se liberará el nuevo Design System default, Unanimo, que dejará atrás al actual, Carmine.

En algunos casos contamos con materiales diversos para atacar el mismo tema desde distintas perspectivas o niveles, así que tú elegirás el camino que prefieras de acuerdo a tus saberes, necesidades e intereses. Intentaremos facilitarte la elección describiendo cada material sugerido. Muchos de los materiales utilizan Theme y no Design System Object. Ten en cuenta que lo que allí se explique valdrá conceptualmente también para el Desing System object.

Si solo quieres una introducción, te sugerimos ver los puntos 1, 2, 2a, 2b, y 3 del siguiente índice.

## **Índice de materiales**

#### CONSTRUCCIÓN VISUAL GENERAL Y APLICACIONES WEB

#### 1) [Design system. Introducción](https://training.genexus.com/es/aprendiendo/cursos/genexus/v17/core/cont/design-system-introduccion) Video (4:46 min) del curso GeneXus Core que presenta qué se entiende por Design System.

#### 2) [Design System en GeneXus](https://training.genexus.com/es/aprendiendo/cursos/genexus/v17/core/cont/design-system-en-genexus)

Video (14:16 min) del curso GeneXus Core que muestra cómo con Carmine ya hay un Design System default. Se presenta el caso de tener que desarrollar las primeras pantallas de la aplicación customerfacing y un overview de todos los jugadores implicados en el desarrollo del frontend de una aplicación (tanto utilizando el Theme como su evolución, el Design System object).

a) [Pantallas Web con foco en backoffice: Design System default \(Carmine\)](https://training.genexus.com/es/aprendiendo/cursos/genexus/v17/videos-extras-core/~19279/design-system-predeterminado)

Video (28:37 min) extra del curso Core, que muestra cómo dar diseño a los controles de tus pantallas (con Theme). En particular cómo utilizar el Design System default (Carmine) para seguir sus lineamientos y aplicarlos a tus pantallas web para que luzcan uniformes, haciendo las modificaciones que necesites sobre el Theme.

Características esenciales: responsividad web a través de tablas responsivas y de las variaciones de

las clases, variedad de controles grid y tablas para conseguir diferentes efectos visuales y de comportamiento.

(En GeneXus 18 el Design System default será el de nombr[e Unanimo;](https://training.genexus.com/es/aprendiendo/cursos/genexus/v17/curso-design-system/design-system-unanimo-simplicidad-agilidad-y-multiplataforma) puedes introducirte en él en este video o verlo más adelante).

De interesarte, puedes continuar con los subtemas siguientes o pasar al punto b) o directamente al 3).

i) [Convertir un Theme en Design System \(DSO\)](https://wiki.genexus.com/commwiki/servlet/wiki?49212) -wiki

Si no quieres continuar expandiendo el diseño a través del Theme sino que ya quieres pasar a lo nuevo, el DSO. En este caso puedes saltar directamente al punto 3 y estudiar el lenguaje de DSO.

ii) Responsividad: Si quieres ver más sobre este tema (ya sea con theme como con DSO) puedes seguir po[r aquí](#page-6-0) y luego volver.

iii) [Formas de posicionamiento de los controles en la pantalla \(con Theme\)](https://training.genexus.com/es/aprendiendo/cursos/genexus/curso-genexus-16-analista/design-systems-en-genexus-frontend-solapamiento-via-clases?p=5516)

El posicionamiento absoluto hoy se resuelve con el [Control Canvas](https://wiki.genexus.com/commwiki/servlet/wiki?22452) (tanto Web como Nativo) y no es necesario implementarlo en bajo nivel, pero este video (18:06 min) en GeneXus 16 resulta instructivo entre otras cosas para ver cómo inspeccionar Html y cómo dejar espacios entre los controles.

iv) [Stencils con Theme](https://training.genexus.com/es/aprendiendo/cursos/genexus/curso-genexus-16-analista/design-systems-en-genexus-frontend-stencils?p=5522)

Video (12 min) en GeneXus 16 útil para ver cómo manipular clases de tablas para darles propiedades de borde redondeado, padding, margin, etcétera, además de tener una primera aproximación al objeto Stencil de diseño.

#### b) [Pantallas Web con foco en backoffice: Design System personalizado \(theme Carmine\)](https://training.genexus.com/es/aprendiendo/cursos/genexus/v17/videos-extras-core/~19279/design-system-personalizado)

Video extra (20 min) del curso GeneXus Core que muestra cómo importar un diseño modelado en Sketch por un diseñador, para una pantalla del backoffice y el panel maestro. Se importa sobre el theme Carmine. Más adelante, en el punto 8.a) de este índice se presenta el tema de la importación en el contexto del Design System object en lugar de theme.

#### 3) [Design System object. Fundamentos](https://wiki.genexus.com/commwiki/servlet/wiki?48675) - wiki

La evolución del objeto Theme, disponible desde GeneXus 17 upgrade 6. A partir de GeneXus 18 será el default (en lugar del theme). Recomendamos leer.

#### 4) Lenguaje del Design System object

Aquí se abren 3 alternativas: la a) es a través de videos, la b) es escrita en formato overview, la c) se trata de documentación técnica. Puedes elegir una o combinarlas ya que abordan el tema desde diferentes enfoques y alcances. La c) puedes dejarla para más adelante si recién estás empezando.

#### a) Overview (videos) a través de una demo/sample

[Cómo modelar y utilizar un Design System desde cero](https://training.genexus.com/es/aprendiendo/cursos/genexus/v17/curso-design-system/como-modelar-un-design-system-desde-cero?p=8425) (27 min)

- i) [Herencia entre DSOs](https://training.genexus.com/es/aprendiendo/cursos/genexus/v17/curso-design-system/como-modelar-herencia-entre-design-system-objects-dsos) (15 min)
- ii) [Responsividad web \(variar propiedades de clases de DSO en función del tamaño de pantalla\)](https://training.genexus.com/es/aprendiendo/cursos/genexus/v17/curso-design-system/como-modelar-modificar-clases-de-acuerdo-a-tamano-de-pantalla?p=8427) (13:30 min)
- iii) [Propiedades específicas de GeneXus para clases en DSO](https://training.genexus.com/es/aprendiendo/cursos/genexus/v17/curso-design-system/como-modelar-propiedades-especificas-de-genexus-para-clases-en-dso?p=8428) (12 min)
- iv) [Design System para amplicación mobile nativa](https://training.genexus.com/es/aprendiendo/cursos/genexus/v17/curso-design-system/como-modelar-design-system-para-aplicacion-mobile-nativa?p=8429) (20 min)
- v) [Design System para aplicación Angular](https://training.genexus.com/es/aprendiendo/cursos/genexus/v17/curso-design-system/como-modelar-design-system-para-aplicacion-angular?p=8430) (18 min)

#### b) Overview guiado (por escrito, en el wiki) que conceptualiza y fundamenta

[Abstracciones de diseño para nuestras pantallas](https://wiki.genexus.com/commwiki/servlet/wiki?48681) (wiki)

- i) [Qué controles necesitamos](https://wiki.genexus.com/commwiki/servlet/wiki?48683) (wiki). Sugerimos leer. En el punto 5 más adelante se presentan algunas opciones.
- ii) [Cómo damos estilo a nuestros controles](https://wiki.genexus.com/commwiki/servlet/wiki?48685) (wiki)
	- (1) [Clases para separar lo particular de lo compartido](https://wiki.genexus.com/commwiki/servlet/wiki?48686)
		- (a) [DSO: declaración de las clases del Design System de la aplicación](https://wiki.genexus.com/commwiki/servlet/wiki?48687)
		- (b) [Clases no tipadas](https://wiki.genexus.com/commwiki/servlet/wiki?48689)
		- (c) [Clases combinables](https://wiki.genexus.com/commwiki/servlet/wiki?48690)
	- (2) [Tokens: constantes \(semantizadas\) del diseño](https://wiki.genexus.com/commwiki/servlet/wiki?48691)
		- (a) [Opciones para constantes de diseño](https://wiki.genexus.com/commwiki/servlet/wiki?48692)
		- (b) [Cómo configurar opción del DSO](https://wiki.genexus.com/commwiki/servlet/wiki?48693)
		- (c) [Cómo variar una imagen de acuerdo a la opción del DSO](https://wiki.genexus.com/commwiki/servlet/wiki?48694)
	- (3) [Cómo asociamos un DSO a nuestras pantallas](https://wiki.genexus.com/commwiki/servlet/wiki?48696)

#### c) Documentación técnica (wiki)

[Design System object](https://wiki.genexus.com/commwiki/servlet/wiki?47375)

- i) [Sytles](https://wiki.genexus.com/commwiki/servlet/wiki?47379)
	- (1) [Class](https://wiki.genexus.com/commwiki/servlet/wiki?49309)
		- (a) [Propiedades de la clase](https://wiki.genexus.com/commwiki/servlet/wiki?49323)
		- (b) [Clase Readonly](https://wiki.genexus.com/commwiki/servlet/wiki?49906)
	- (2) [Rules](https://wiki.genexus.com/commwiki/servlet/wiki?47472)
	- (3) [Estructurando clases](https://wiki.genexus.com/commwiki/servlet/wiki?49292)
	- (4) [Precedencias para los controles](https://wiki.genexus.com/commwiki/servlet/wiki?49302)
- ii) [Tokens](https://wiki.genexus.com/commwiki/servlet/wiki?47378)
	- (1) [Opciones para los tokens](https://wiki.genexus.com/commwiki/servlet/wiki?49381)
	- (2) [Variación de imagen por opción de token](https://wiki.genexus.com/commwiki/servlet/wiki?49372)

#### 5) Controls

Los controles son fundamentales para armar las pantallas del frontend. Aquí listamos algunos materiales relacionados que puedes consultar:

- a) Controles contenedores: tablas (table, responsive, smart, flex, canvas), group, section, tab, etc. [\(GeneXus controls,](https://wiki.genexus.com/commwiki/servlet/wiki?5925) wiki)
- b) Controles atómicos: attribute/variable, button, image, text block, etc. [\(GeneXus controls,](https://wiki.genexus.com/commwiki/servlet/wiki?5925) wiki)
- c) [Controles menu y action groups](https://training.genexus.com/es/aprendiendo/cursos/genexus/curso-genexus-16-analista/pantallas-interactivas-menus-y-master-pages?p=5435) (pdf curso GeneXus 16)
- d) Controles de usuario:
	- i) [Controles de usuario](https://training.genexus.com/es/aprendiendo/cursos/genexus/v17/videos-extras-core/~19279/objeto-user-control) (videos extras (8 min) Curso Core GeneXus 17)
	- ii) [Controles GeneXus y User Controls](https://training.genexus.com/es/aprendiendo/cursos/genexus/curso-genexus-16-analista/design-systems-en-genexus-frontend-controles-genexus-y-user-controls?p=5531) (video (12 min) curso GeneXus 16)
	- iii) [Controles GeneXus y User Controls para Angular](https://training.genexus.com/es/aprendiendo/cursos/genexus/v17/angular/material/controles-de-usuario-en-angular?p=8264) (video (14 min) curso Angular GeneXus 17)

6) [Conversión de aplicación con Theme a aplicación con DSO](https://wiki.genexus.com/commwiki/servlet/wiki?49212) -wiki

Si se quiere partir de una aplicación que utiliza objeto Theme pero se desea seguir extendido o manteniendo utilizando lo nuevo, el DSO.

7) [Puesta a punto DS: Diseño del diseñador e implementación del frontend developer](https://training.genexus.com/es/aprendiendo/cursos/genexus/v17/curso-design-system/modelando-un-design-system-con-low-code?p=8424)

Overview (video: 8 min) sobre la metodología Atomic Design, o diseño basado en componentes. Se articula todo lo que se vio antes pero desde el punto de vista de la metodología de diseño. Útil para integrar todo lo sabido. Hoy ya está disponible el Import from Figma, como se verá luego.

#### 8) Import from Design

a) [Beneficios de modelar apps multi-experience](https://training.genexus.com/es/aprendiendo/cursos/genexus/v17/curso-design-system/beneficios-de-modelar-apps-multi-experience-para-aumentar-la-productividad-de-desarrollo-de-software?p=8431)

Se muestra (video, 16 min) cómo incorporar un diseño para aplicación tanto Web como Android y Apple desde Sketch, desde el punto de vista del frontend developer, con DSO. Al momento del video aún no existía la importación desde Figma.

- i) [Metodología DesignOps](https://training.genexus.com/es/aprendiendo/cursos/genexus/v17/curso-design-system/amplifica-el-valor-del-diseno-e-impacta-a-gran-escala-con-designops?p=8432) (video, 14 min) Metodología para reducir handoff entre diseñador y desarrollador frontend.
- ii) [DesignOps and GeneXus](https://wiki.genexus.com/commwiki/servlet/wiki?46870)

Aquí encontrarás una TOC del wiki donde se conjuga la documentación para diseñadores y para desarrolladores y podrás indagar más en todo lo que desees. En particular en la sección Blogs, Webinars [and media](https://wiki.genexus.com/commwiki/servlet/wiki?46881,DesignOps+-+Blog+and+media) encontrarás los últimos webinars sobre los temas relacionados. Esta página está siempre actualizada, por lo que te recomendamos tenerla siempre accesible.

b) [Design System personalizado](https://training.genexus.com/es/aprendiendo/cursos/genexus/v17/videos-extras-core/~19279/design-system-personalizado) (video extra -20 min- curso GeneXus Core, coincide con el del punto 2b de este índice)

Ejemplo muy simple sobre cómo incorporar al backoffice con Carmine una Master Page y un Web panel diseñado en Sketch por diseñador. Proviene del curso GeneXus Core por lo nivel simple.

A continuación dejamos links para materiales específicos para aplicaciones móviles nativas y web Angular.

#### APLICACIONES MÓVILES NATIVAS

- [Sistemas de diseño](https://training.genexus.com/es/aprendiendo/cursos/genexus-for-mobile/curso-desarrollo-de-aplicaciones-moviles-con-genexus-v16/~18063/sistemas-de-diseno) (video, 14 min)
- [Imágenes y Objeto Theme](https://training.genexus.com/es/aprendiendo/cursos/genexus-for-mobile/curso-desarrollo-de-aplicaciones-moviles-con-genexus-v16/~18063/imagenes-y-objeto-theme) (video, 11 min)
- [Objeto Stencil](https://training.genexus.com/es/aprendiendo/cursos/genexus-for-mobile/curso-desarrollo-de-aplicaciones-moviles-con-genexus-v16/~18063/objeto-stencil) (video, 10 min)
- Sección "Controles" del [curso GeneXus for Mobile](https://training.genexus.com/es/aprendiendo/cursos/genexus-for-mobile/curso-desarrollo-de-aplicaciones-moviles-con-genexus-v16/dinamica-del-curso-sd-v16?p=5668) (videos)

#### APLICACIONES WEB ANGULAR

- Sección "Experiencia e interfaz de Usuario" de[l curso GeneXus for Angular](https://training.genexus.com/es/aprendiendo/cursos/genexus/v17/angular/material/tablas-etiquetas-e-imagenes?p=8378) (videos)
- [Sección "Diseño"](https://training.genexus.com/es/aprendiendo/cursos/genexus/v17/angular/material/diseno-de-una-aplicacion-angular-introduccion-al-objeto-design-system?p=8252) del curso GeneXus for Angular (videos)

## **Materiales extras**

Aquí algunos materiales adicionales que podrán resultarte de interés.

#### <span id="page-6-0"></span>RESPONSIVIDAD

Se muestra la forma de especificar las variaciones por tamaño de pantalla tanto con:

- Theme[: Introducción a GeneXus: Responsividad:](https://training.genexus.com/es/aprendiendo/cursos/genexus/curso-genexus-16-analista/design-systems-en-genexus-frontend-responsividad?p=5513) video (5 min) en GeneXus 16
- DSO: Modificar [clases de acuerdo al tamaño de pantalla:](https://training.genexus.com/es/aprendiendo/cursos/genexus/v17/curso-design-system/como-modelar-modificar-clases-de-acuerdo-a-tamano-de-pantalla?p=8427) video (13:30 min)

#### SOLAPAMIENTO DE CONTROLES

- [Formas de posicionamiento de los controles vía clases](https://training.genexus.com/es/aprendiendo/cursos/genexus/curso-genexus-16-analista/design-systems-en-genexus-frontend-solapamiento-via-clases?p=5516) (video, 18 min) Cuando no existía el control canvas para web el solapamiento había que especificarlo con propiedades css. El video es instructivo de todos modos, porque permite ver cómo inspeccionar HTML y cómo dar espacios entre controles
- [Control Canvas](https://wiki.genexus.com/commwiki/servlet/wiki?22452) para solapamiento (wiki, Mobile)

Ejemplos de uso de Canvas con DSO:

- [DSO desde cero para Web panels](https://training.genexus.com/es/aprendiendo/cursos/genexus/v17/curso-design-system/como-modelar-un-design-system-desde-cero?p=8425) (video, 27 min)
- [DSO para Mobile](https://training.genexus.com/es/aprendiendo/cursos/genexus/v17/curso-design-system/como-modelar-design-system-para-aplicacion-mobile-nativa?p=8429) (video, 20 min)

#### **STENCILS**

- [Stencils con Theme:](https://training.genexus.com/es/aprendiendo/cursos/genexus/curso-genexus-16-analista/design-systems-en-genexus-frontend-stencils?p=5522) video (12 min) armado en GeneXus 16, útil también para ver cómo manipular clases de tablas para darles propiedades de borde redondeado, etc. (padding, margin, etc)
- [Stencil for Mobile:](https://training.genexus.com/es/aprendiendo/cursos/genexus-for-mobile/curso-desarrollo-de-aplicaciones-moviles-con-genexus-v16/~18063/objeto-stencil) video (10 min) armado en GeneXus 17.

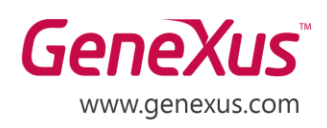

MONTEVIDEO - URUGUAY CIUDAD DE MÉXICO - MÉXICO MIAMI - USA SÃO PAULO - BRASIL TOKYO - JAPAN

Av. Italia 6201- Edif. Los Pinos, P1 Hegel N° 221, Piso 2, Polanco V Secc. 7300 N Kendall Drive, Suite 470 Rua Samuel Morse 120 Conj. 141 2-27-3, Nishi-Gotanda Shinagawa-ku, Tokyo, 141-0031